## **GDS Profile - Meeting Rooms**

Use this page to enter information meeting room information for your hotel for use in the GDS/IDS channels.

The Steps include:

- 1. Enter data in each applicable field and select the checkboxes for the items that are available on site. Use the field definitions below for assistance with content and character limits.
- 2. Select Save.

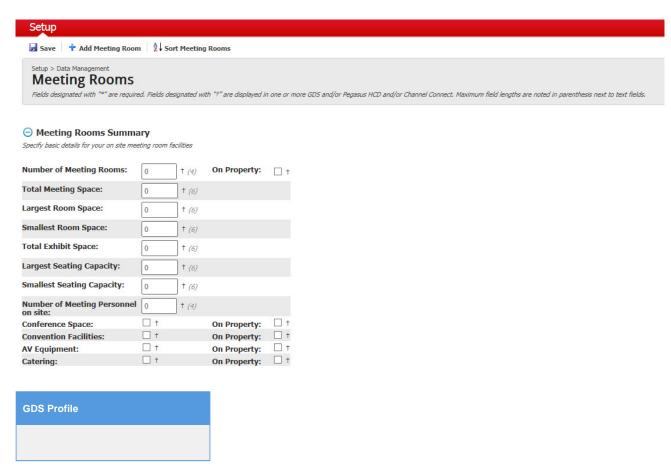

- Located at: Setup > Property > Meeting Rooms
- This section allows for enter specific information regarding meeting rooms that exist on-site.